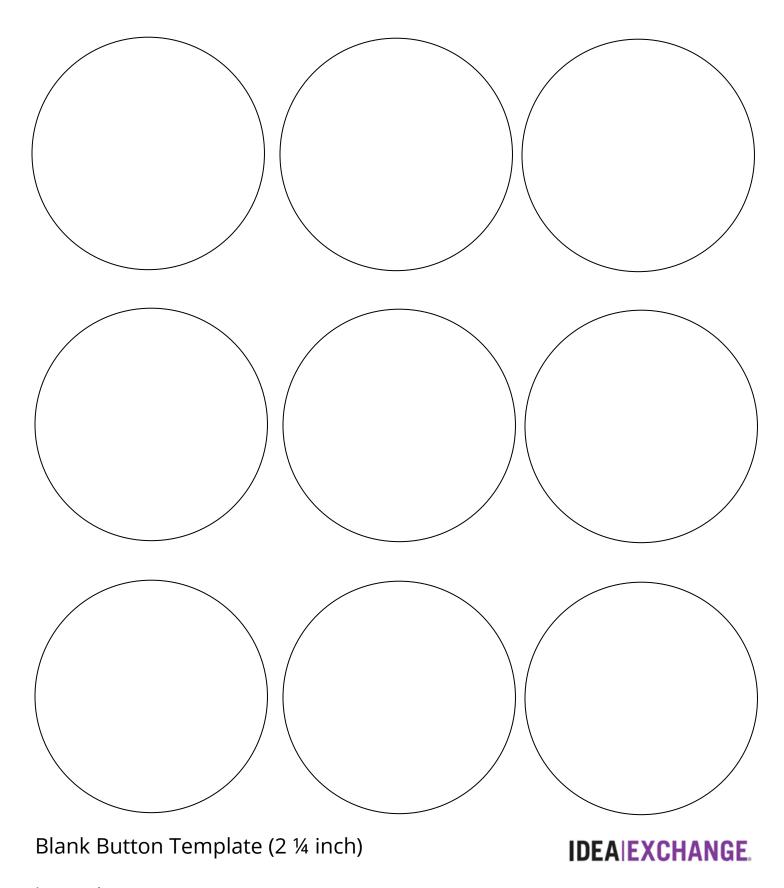

## Instructions:

To insert your photos into the template:

- Insert > Pictures > Choose Photo > Insert > Size Photo (To ensure photo can be moved behind each circle ensure the layout option chosen is "Behind Text")
- Save and print